## **1. Έχασα τον κωδικό του ιδρυματικού μου λογαριασμού. Πως μπορώ να τον ανακτήσω;**

**α)** Μπορείτε να δοκιμάσετε να κάνετε ανάκτηση του κωδικού σας μέσω της εφαρμογής <https://my.uniwa.gr> (με την προϋπόθεση ότι στο παρελθόν έχετε καταχωρήσει προσωπική διεύθυνση ανάκτησης). Αναλυτικές οδηγίες εδώ: [https://wiki.noc.uniwa.gr/doku.php?id=my\\_uniwa\\_service](https://wiki.noc.uniwa.gr/doku.php?id=my_uniwa_service)

Στην πλειοψηφία των φοιτητών που έχουν εισαχθεί στο ίδρυμα από την ίδρυση του το 2018 και μετά, είναι καταχωρημένη ως προσωπική διεύθυνση ανάκτησης αυτή που δήλωσαν στην γραμματεία κατά την αρχική εγγραφή τους.

**β)** Διαφορετικά μπορείτε να μας στείλετε με email (από κάποιο προσωπικό σας email) στην διεύθυνση **[noc@uniwa.gr](mailto:noc@uniwa.gr)** , φωτογραφία (από την πίσω μεριά με τα στοιχεία σας) της αστυνομική σας ταυτότητα ώστε να γίνει η σχετική ταυτοποίηση στοιχείων. Στο ίδιο email θα πρέπει να αναφέρετε **το τμήμα που σπουδάζετε** και (προαιρετικά) τον αριθμό μητρώου σας. Στην συνεχεία θα εκδώσουμε νέο κωδικό για τον λογαριασμό σας (και θα τον στείλουμε στο προσωπικό σας email).

#### **2. Προσπαθώ να συνδεθώ στο eclass.uniwa.gr, αλλά δεν τα καταφέρνω. Τι κάνω λάθος;**

Αν είναι η πρώτη φορά που προσπαθείτε να συνδεθείτε στην εφαρμογή, έχετε υπόψη ότι θα πρέπει να έχετε κάνει πρώτα εγγραφή. Για περισσότερες πληροφορίες δείτε εδώ: [https://eclass.uniwa.gr/main/system\\_announcements.php?an\\_id=16](https://eclass.uniwa.gr/main/system_announcements.php?an_id=16)

Αν έχετε ολοκληρώσει τις σπουδές σας (και εχετε ανακηρυχθεί πτυχιούχος στο κεντρικό φοιτητολόγιο του ιδρύματος) ή αν έχετε κάνει διακοπή σπουδών τότε ενδέχεται να μην μπορείτε να συνδεθείτε στην πλατφόρμα. Η πρόσβαση (οσο αφορά τους φοιτητές) επιτρέπεται μόνο στους ενεργούς φοιτητές του ιδρύματος.

Συμπληρωματικά, για τεχνική υποστήριξη της εφαρμογής, το email επικοινωνίας είναι το:[eclass@uniwa.gr](mailto:eclass@uniwa.gr)

## **3. Είμαι νέος καθηγητής/συνεργάτης στο ΧΨΖ τμήμα/εργαστήριο/ΠΜΣ. Πως μπορώ να αποκτήσω ιδρυματικό λογαριασμό;**

Για τη δημιουργία ιδρυματικού λογαριασμού, θα πρέπει η γραμματεία του τμήματος σας, να στείλει το αίτημα στο **noc@uniwa.gr** με τα παρακάτω στοιχεία:

- Ονοματεπώνυμο
- Κινητό τηλέφωνο
- Προσωπικό email (πχ @gmail, @yahoo, κτλ) για την αποστολή των στοιχείων πρόσβασης του λογαριασμού.
- Ιδιότητα (πχ ακαδημαϊκός υπότροφος, υποψήφιος διδάκτορας, μέλος ΔΕΠ, διοικητικός υπάλληλος, κτλ).

## **4. Εχω πρόβλημα με το ΧΨΖ μάθημα στο φοιτητόλογιο. Που πρέπει να απευθυνθώ για βοήθεια;**

Για θέματα που αφορούν στο φοιτητόλογιο, θα πρέπει να επικοινωνήσετε είτε με την γραμματεία σας, είτε με το τμήμα "Υποστήριξης & Ανάπτυξης Λογισμικού".

Πληροφορίες & στοιχεία επικοινωνίας για τις γραμματείες όλων των τμημάτων θα βρείτε στην κεντρική σελίδα του Πανεπιστημίου <https://www.uniwa.gr>

Τα στοιχεία επικοινωνίας του τμήματος "Υποστήριξης & Ανάπτυξης Λογισμικού" είναι: [grammsys@uniwa.gr](mailto:grammsys@uniwa.gr) & [it-support@uniwa.gr](mailto:it-support@uniwa.gr)

## **5. Αντιμετωπίζω πρόβλημα με την εφαρμογή της ακαδημαϊκής ταυτότητας ή/και τον Εύδοξο. Το σύστημα αναφέρει πρόβλημα με τα στοιχεία που επιστράφηκαν από τον Κατάλογο Χρηστών του Ιδρύματος.**

Εφόσον είστε προπτυχιακός φοιτητής για την αντιμετώπιση του συγκεκριμένου προβλήματος θα πρέπει να επικοινωνήσετε είτε με την γραμματεία σας είτε με την "Μονάδα Ψηφιακής Διακυβέρνησης".

Πληροφορίες & στοιχεία επικοινωνίας για τις γραμματείες όλων των τμημάτων θα βρείτε στην κεντρική σελίδα του Πανεπιστημίου: [www.uniwa.gr](http://www.uniwa.gr) Τα στοιχεία επικοινωνίας της "Μονάδας Ψηφιακής Διακυβέρνησης" είναι: [grammsys@uniwa.gr](mailto:grammsys@uniwa.gr) & [it-support@uniwa.gr](mailto:it-support@uniwa.gr)

# **6. Πως μπορώ να αλλάξω τον κωδικό μου;**

Αλλαγή του κωδικού του ιδρυματικού σας λογαριασμό μπορείτε να κάνετε μέσα από την εφαρμογή: <https://my.uniwa.gr>

Aναλυτικές οδηγίες εδώ [https://wiki.noc.uniwa.gr/doku.php?id=my\\_uniwa\\_service](https://wiki.noc.uniwa.gr/doku.php?id=my_uniwa_service)

## **7. Προσπαθώ να συνδεθώ στο eduroam ασύρματο δίκτυο του Πανεπιστημίου, αλλά λαμβάνω σφάλμα όσον αφορά τον κωδικό μου.**

Όταν συνδέεστε στο eduroam ασύρματο δίκτυο του Πανεπιστημίου, (αλλά και σε οποιοδήποτε eduroam ασύρματο δίκτυο) θα πρέπει στο σημείο που δηλώνετε το όνομα χρήστη(username) να βάζετε το email σας (πχ cs00000@uniwa.gr) και ΟΧΙ σκέτο το username(πχ cs00000).

## **8. Προσπαθώ να εγκαταστήσω το @uniwa.gr email μου στη συσκευή**

#### **μου(PC,κινητό,tablet,κτλ) αλλά δυσκολεύομαι. Που μπορώ να βρω οδηγίες;**

Αναλυτικές οδηγίες εγκατάστασης του @uniwa.gr email θα βρείτε στη σελίδα: [https://wiki.noc.uniwa.gr/doku.php?id=mail\\_service](https://wiki.noc.uniwa.gr/doku.php?id=mail_service)

## **9. Πολλές φορές, emails που λαμβάνω από γνωστούς μου, χαρακτηρίζονται ως SPAM. Τι μπορώ να κάνω;**

Μπορείτε να εξαιρέσετε emails διευθύνσεις, που θεωρείτε ότι είναι ασφαλείς, από τον antispam μηχανισμό. Αναλυτικές οδηγίες θα βρείτε εδώ: https://wiki.noc.uniwa.gr/doku.php?id=instructions for antispam exception

#### **10. Είμαι μεταπτυχιακός/διδακτορικός φοιτητής και οι κωδικοί που έλαβα δεν δουλεύουν στην εφαρμογή της ακαδημαϊκής ταυτότητας.**

Για την έκδοση ακαδημαϊκής ταυτότητας σε μεταπτυχιακούς/διδακτορικούς φοιτητές ΔΕΝ ισχύουν οι ιδρυματικοί κωδικοί (σε αντίθεση με τους προπτυχιακούς φοιτητές). Οι μεταπτυχιακοί/διδακτορικοί φοιτητές θα πρέπει να κάνουν πρώτα εγγραφή στην ιστοσελίδα <https://submit-academicid.minedu.gov.gr>και στην συνέχεια να συνδεθούν στην εφαρμογή με τον λογαριασμό που δημιούργησαν προηγουμένως κατά την εγγραφή τους

Περισσότερες πληροφορίες θα βρείτε στην σελίδα: [https://academicid.minedu.gov.gr/foitites-diadikasia\\_ipovolis\\_aitisis.html](https://academicid.minedu.gov.gr/foitites-diadikasia_ipovolis_aitisis.html)

Για τεχνική υποστήριξη της εφαρμογής της ακαδημαϊκής ταυτότητας στοιχεία επικοινωνίας θα βρείτε εδώ:<https://academicid.minedu.gov.gr/contact>

## **11. Που θα βρω οδηγίες για να χρησιμοποιήσω την υπηρεσία MS Teams;**

Οδηγίες για την υπηρεσία MS Teams είναι διαθέσιμες στις ιστοσελίδες: <https://www.uniwa.gr/e-learning/> , <https://www.uniwa.gr/e-learning/faq/>και [https://wiki.noc.uniwa.gr/doku.php?id=teams\\_service](https://wiki.noc.uniwa.gr/doku.php?id=teams_service)

Συμπληρωματικά, για τεχνική υποστήριξη της εφαρμογής, το email επικοινωνίας είναι το: [teams@uniwa.gr](mailto:teams@uniwa.gr)

#### **12. Είμαι φοιτητής και θέλω να ενημερωθώ για το πως θα παρακολουθήσω τα online μαθήματα του τμήματος μου.**

Βάση των οδηγιών που έχουν δοθεί στο εκπαιδευτικό προσωπικό, οι καθηγητές θα πρέπει:

- Να οργανώσουν το ηλεκτρονικό τους μάθημα(ανάρτηση σημειώσεων,παρουσιάσεων, κτλ) σε οποιαδήποτε από τις δύο ιδρυματικές πλατφόρμες ασύγχρονης τηλεκπαίδευσης(eclass.uniwa.gr/moodle.unuiwa.gr).
- Να προγραμματίσουν μέσα από το TEAMS βιντεοδιαλέξεις για τα μαθήματα τους και για κάθε

βιντεοδιάλεξη να αποστείλουν το link συμμετοχής στους φοιτητές τους(είτε μέσω της πλατφόρμας eclass/moodle, είτε απευθείας με email).

Συνεπώς κάθε καθηγητής οφείλει να σας ενημερώσει ο ίδιος για το πως θα πραγματοποιηθεί το μάθημα του.

## **13. Είμαι φοιτητής και δεν γνωρίζω τον αριθμό μητρώου μου.**

Ο αριθμός μητρώου(ΑΜ) των προπτυχιακών & μεταπτυχιακών φοιτητών είναι το αριθμητικό τμήμα του username τους.

## **14. Είμαι φοιτητής και χρειάζομαι βεβαίωση σπουδών.**

Για σπουδαστικά θέματα θα πρέπει να επικοινωνήσετε με την γραμματεία σας. Πληροφορίες & στοιχεία επικοινωνίας για τις γραμματείες όλων των τμημάτων θα βρείτε στην κεντρική σελίδα του Πανεπιστημίου: [www.uniwa.gr](http://www.uniwa.gr)

#### **15. Αντιμετωπίζω πρόβλημα με το moodle.uniwa.gr. Που πρέπει να απευθυνθώ για βοήθεια;**

Για τεχνική υποστήριξη της πλατφόρμας moodle.uniwa.gr, το email επικοινωνίας είναι το:[elearning@uniwa.gr](mailto:elearning@uniwa.gr)

## **16. Προσπαθώ να εγκαταστήσω το MS Office στον υπολογιστή μου με χρήση του ιδρυματικού μου λογαριασμου αλλά μου βγάζει σφάλμα.**

Η συνδρομή του Πανεπιστημίου στο office365 περιλαμβάνει συνοπτικά τις υπηρεσίες:

- $\bullet$  mail ( @uniwa.gr email σας).
- online έκδοση των εφαρμογών word,excel (δεν περιλαμβάνεται το office για τοπική εγκατάσταση σε υπολογιστή)
- onedrive ( υπηρεσία αποθήκευσης αρχείων με χωρητικότητα 100GB),
- Microsoft Team, κτλ.

Η πρόσβαση στις υπηρεσίες του office 365 γίνεται μέσα από την διεύθυνση: [webmail.uniwa.gr](http://webmail.uniwa.gr) χρησιμοποιώντας τα ιδρυματικά σας στοιχεία πρόσβασης(username/password).

## **17. Πως μπορώ να βρω το ιδρυματικό email ενός μέλους του ιδρύματος;**

Οδηγίες για την αναζήτηση ιδρυματικών mail διευθύνσεων θα βρείτε εδώ: [Οδηγίες για αναζήτηση](https://wiki.noc.uniwa.gr/doku.php?id=instructions_for_searching_mail_address) [mail διευθύνσεων](https://wiki.noc.uniwa.gr/doku.php?id=instructions_for_searching_mail_address)

# **18. Λογισμικό SPSS**

To λογισμικό SPSS καθώς και οδηγίες εγκατάστασης και ενεργοποίησης του θα βρείτε στην διεύθυνση:<http://spss.uniwa.gr/>

#### **19. Λογισμικό Matlab**

To λογισμικό Matlab καθώς και οδηγίες εγκατάστασης και ενεργοποίησης του θα βρείτε στην διεύθυνση:<https://www.uniwa.gr/software/matlab/>

#### **20. Είμαι μεταπτυχιακός/διδακτορικός φοιτητής και οι κωδικοί που έλαβα δεν δουλεύουν στην εφαρμογή του Ευδόξου**

Η εφαρμογή του Ευδόξου(παροχή συγγραμμάτων) απευθύνεται αποκλειστικά σε προπτυχιακούς φοιτητές, συνεπώς είναι αναμενόμενο να μην είναι εφικτή η πρόσβαση στις υπόλοιπες κατηγορίες φοιτητών.

## **21. Που μπορώ απευθυνθώ για τεχνική υποστήριξη του ιδρυματικού Αποθετηρίου Πολυνόη;**

Τα στοιχεία επικοινωνίας για τεχνική υποστήριξη του ιδρυματικού Αποθετηρίου Πολυνόη είναι διαθέσιμά στην σελίδα:<https://polynoe.lib.uniwa.gr/xmlui/contact>

## **22. Εχω ολοκληρώσει ή κοντεύω να ολοκληρώσω τις προπτυχιακές σπουδές μου. Ο email λογαριασμός μου θα διατηρηθεί μετά την ολοκλήρωση των σπουδών μου;**

Σύμφωνα με την τρέχουσα πολιτική του ιδρύματος, το ιδρυματικό email των προπτυχιακών φοιτητών παραμένει ενεργό και μετά την αποφοίτηση τους.

#### **23. Χρειάζεται να έχω πρόσβαση σε ηλεκτρονικές βιβλιοθήκες και περιοδικά από το σπίτι/γραφείο μου. Τι πρέπει να κάνω;**

Προτείνεται η χρήση της υπηρεσίας VPN:

[https://wiki.noc.uniwa.gr/doku.php?id=vpn\\_service\\_openvpn](https://wiki.noc.uniwa.gr/doku.php?id=vpn_service_openvpn)

Οταν συνδέεστε στην υπηρεσία VPN, ο υπολογιστή σας "κυκλοφορεί στο internet" με διεύθυνση του ιδρύματος(σαν να είναι ο υπολογιστής σας μέσα στο ίδρυμα). Έτσι έχετε πλήρη πρόσβαση σε ηλεκτρονικές βιβλιοθήκες και περιοδικά (στα οποία έχει συνδρομή η βιβλιοθήκη του ιδρύματος) χωρίς να είναι απαραίτητο κάποιο login/είσοδος.

Για περισσότερες λεπτομέρειες επί της χρήσης των ηλεκτρονικών βιβλιοθηκών & περιοδικών θα πρέπει να απευθυνθείτε στις βιβλιοθήκες του ιδρύματος[\(https://www.uniwa.gr/to-panepistimio/panepistimiakes-monades/vivliothikes/](https://www.uniwa.gr/to-panepistimio/panepistimiakes-monades/vivliothikes/))

## **24. Όταν ανοίγω την εφαρμογή MATLAB μου εμφανίζεται το μήνυμα ότι το License θα λήξει σε Χ ημέρες. Τι πρέπει να κάνω για να το ανανεώσω;**

Οδηγίες για την ανανέωση του MATLAB Campus-Wide License θα βρείτε στην σελίδα: <https://www.uniwa.gr/software/matlab>

#### **25. Χρειάζομαι τεχνική υποστήριξη για την εφαρμογή του ΕΥΔΟΞΟΥ. Που πρέπει να απευθυνθώ;**

Για τεχνική υποστήριξη της εφαρμογής του ΕΥΔΟΞΟΥ στοιχεία επικοινωνίας θα βρείτε στην διεύθυνση:<https://eudoxus.gr/contact>

## **26. Οταν προσπαθώ να ενεργοποιήσω το office, μου εμφανίζεται το μήνυμα "Ο σχολικός σας λογαριασμός δεν είναι πλέον ενεργός". Πως μπορώ να ενεργοποιήσω το office στον υπολογιστή μου;**

Η συνδρομή του Πανεπιστημίου στο office365 περιλαμβάνει συνοπτικά τις υπηρεσίες:

- mail ( @uniwa.gr email σας).
- online έκδοση των εφαρμογών word,excel (δεν περιλαμβάνεται το office για τοπική εγκατάσταση σε υπολογιστή)
- onedrive ( υπηρεσία αποθήκευσης αρχείων με χωρητικότητα 1TB),
- Microsoft Team, κτλ.

Ο ιδρυματικός σας λογαριασμός δεν μπορεί να χρησιμοποιηθεί για την ενεργοποίηση του λογισμικού MS Office.

#### **27. Έλαβα το μήνυμα "Your OneDrive is out of storage space", όμως τα αρχεία που έχω ανεβάσει στην υπηρεσία OneDrive δεν είναι πάνω από 1TB. Έχει αλλάξει το όριο;**

Με απόφαση της Microsoft, από **1/2/2024** η μέγιστη διαθέσιμη χωρητικότητα της υπηρεσίας OneDrive σε όλους τους χρήστες του προγράμματος Office 365 for Education (Office 365 A1) μειώθηκε στα **100GB**. Θα πρέπει να αφαιρέσετε το πλεονάζον περιεχόμενο από τον OneDrive λογαριασμό σας.

#### **28. Αδυνατώ να συνδεθώ(login) στο ΧΥΖ πάροχο περιεχομενού/εκδόση (πχ PubMed).**

Δεν είναι όλοι οι πάροχοι περιεχόμενου/εκδότες ενταγμένοι στην ΑΑΙ υποδομή του συνδέσμου ελληνικών ακαδημαϊκών βιβλιοθηκών

[\(https://www.heal-link.gr/%cf%85%cf%80%ce%bf%ce%b4%ce%bf%ce%bc%ce%ae-aai/](https://www.heal-link.gr/%cf%85%cf%80%ce%bf%ce%b4%ce%bf%ce%bc%ce%ae-aai/)) ώστε να είναι εφικτό το institutional login.

Προτείνεται να χρησιμοποιήσετε την υπηρεσία VPN

[\(https://wiki.noc.uniwa.gr/doku.php?id=vpn\\_service\\_openvpn](https://wiki.noc.uniwa.gr/doku.php?id=vpn_service_openvpn)). Εφόσον συνδεθείτε στην υπηρεσία VPN, τότε ο υπολογιστή σας θα "κυκλοφορεί στο internet" με διεύθυνση του ιδρύματος(σαν να είναι ο υπολογιστής σας μέσα στο ίδρυμα). Έτσι θα έχετε πλήρη πρόσβαση σε ηλεκτρονικές βιβλιοθήκες και περιοδικά (στα οποία έχει συνδρομή η βιβλιοθήκη του ιδρύματος) χωρίς να είναι απαραίτητο το login/είσοδος.

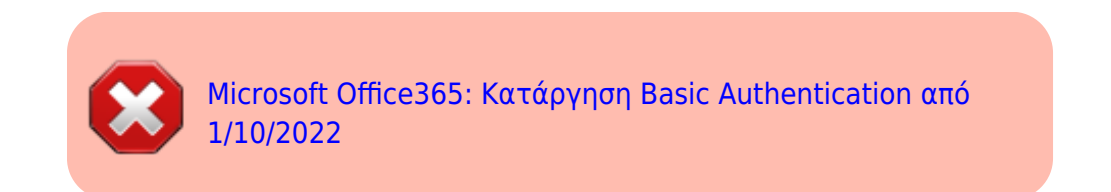

From: <https://wiki.noc.uniwa.gr/> - **UNIWA NOC Documentation Wiki**

Permanent link: **[https://wiki.noc.uniwa.gr/doku.php?id=uniwa\\_services\\_faq](https://wiki.noc.uniwa.gr/doku.php?id=uniwa_services_faq)**

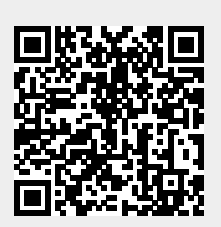

Last update: **2024/03/27 18:44**